## **Windows 10 / Windows Server 2016 installation**

- 1. Install your hardware (SkyWalker-3 in this example) when you PC is switched Off.
- 2. Boot Windows 10, open **Device Manager**.
- 3. If this is a new installation continue with step 7.

Otherwise, if you are upgrading from previous version of the driver, expand USB controllers section:

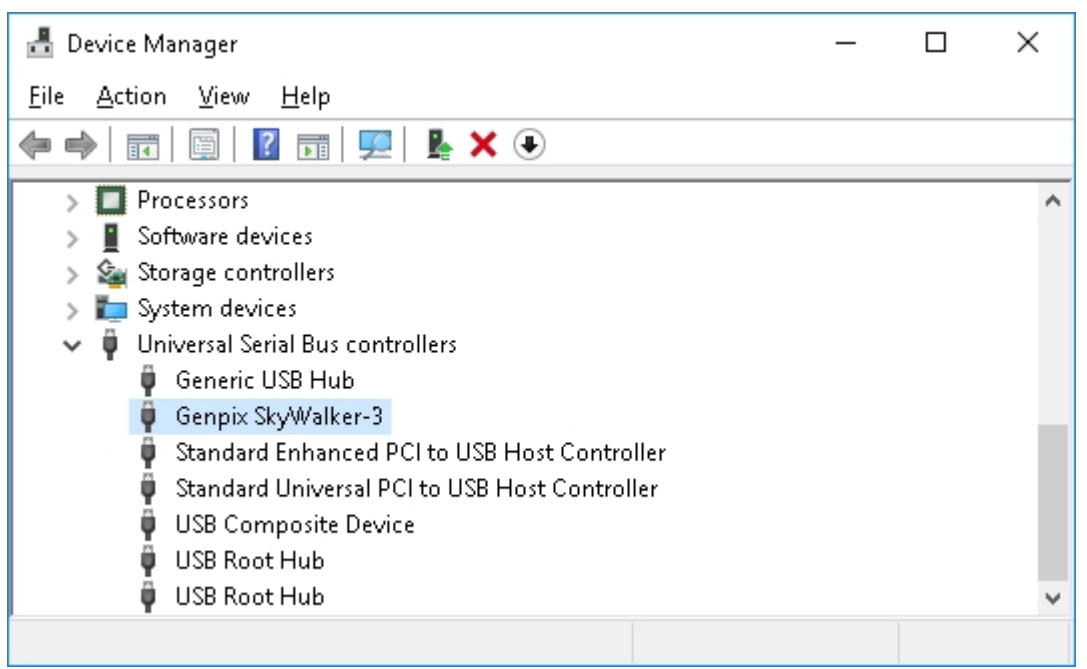

4. Select Genpix device which you have in this section, right-click on it and choose **Uninstall**.

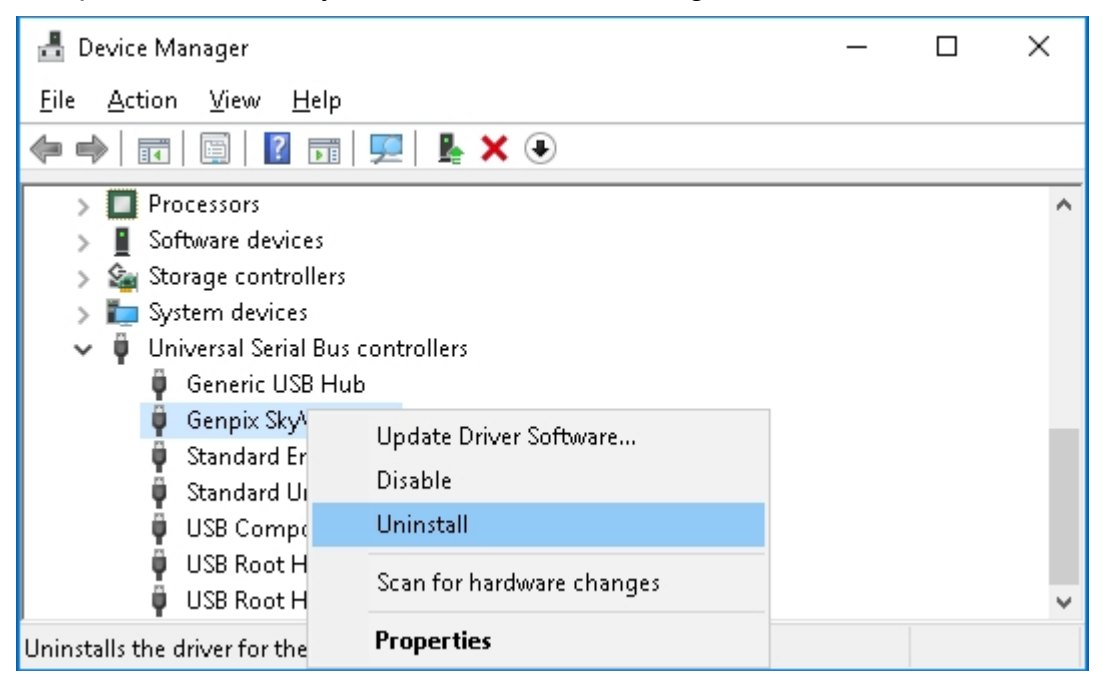

5. Make sure "**Delete the driver software for this device**" option is selected. Click **OK** button.

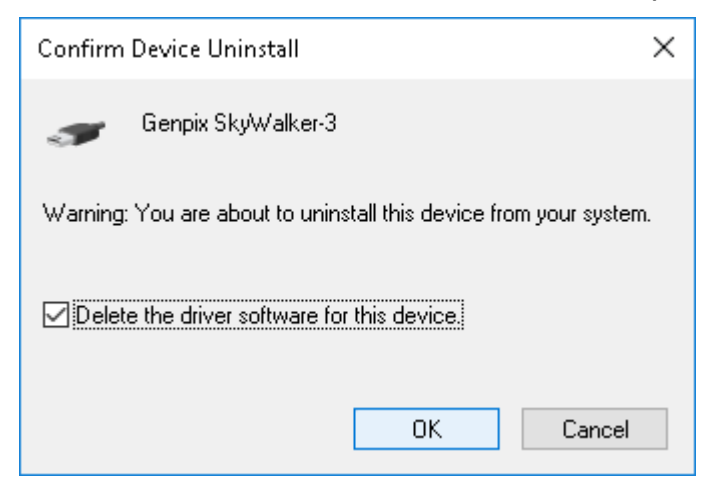

6. Right-click on any of the USB devices in the list and select "**Scan for hardware changes**".

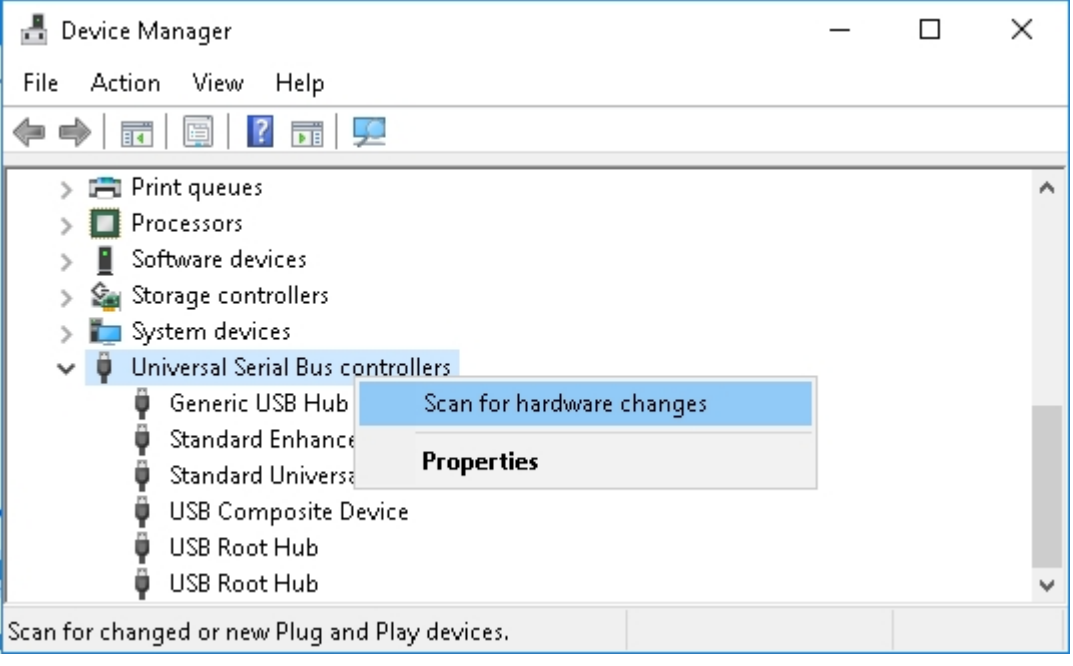

7. Windows will prompt that a new device is found, and it will place new Genpix device into the Other devices section. Since there is no driver installed yet, Genpix device will have yellow exclamation mark:

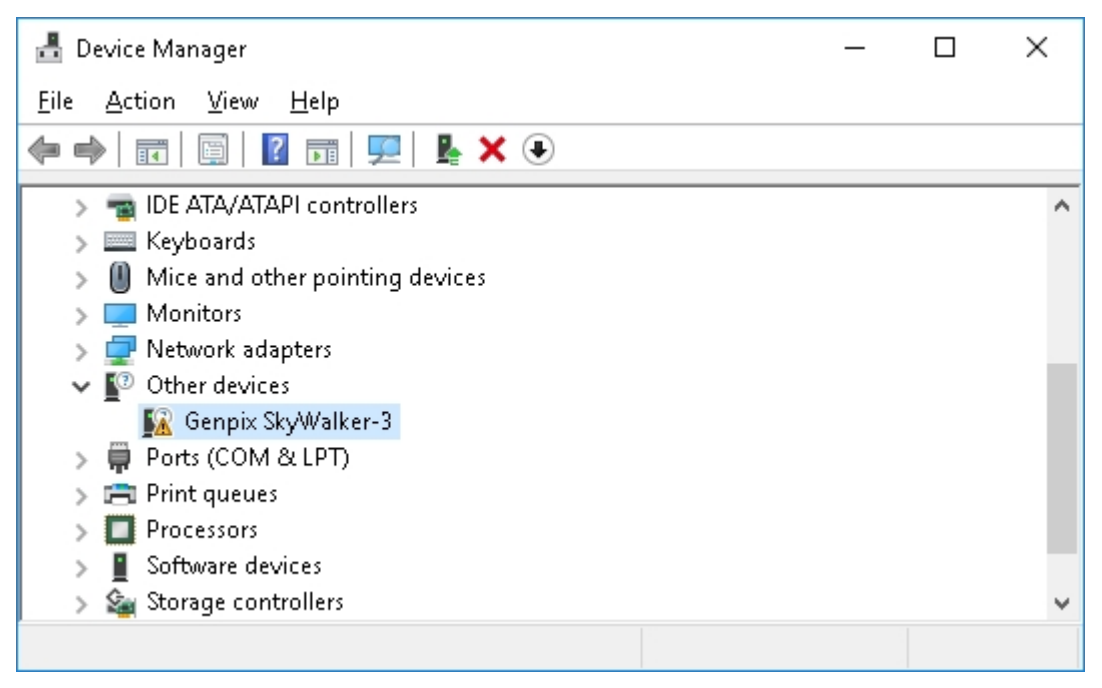

8. Right-click on Genpix device, and select **Update Driver Software** option:

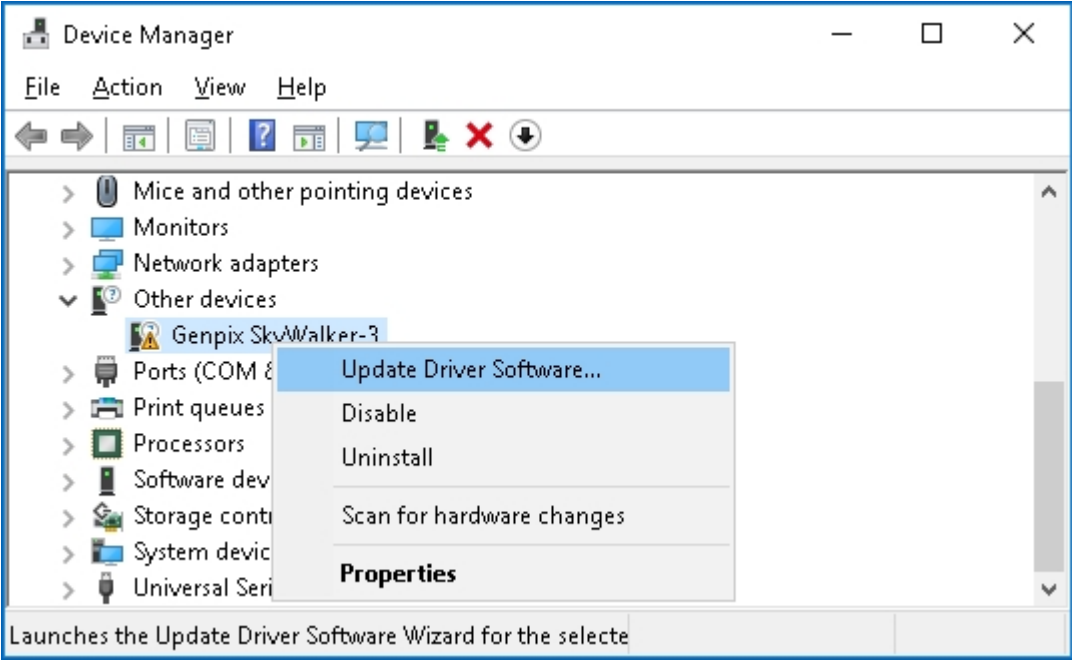

9. In the pop-up window, do not allow windows to search automatically for the drive. Instead, select **Browse my computer for driver software** option:

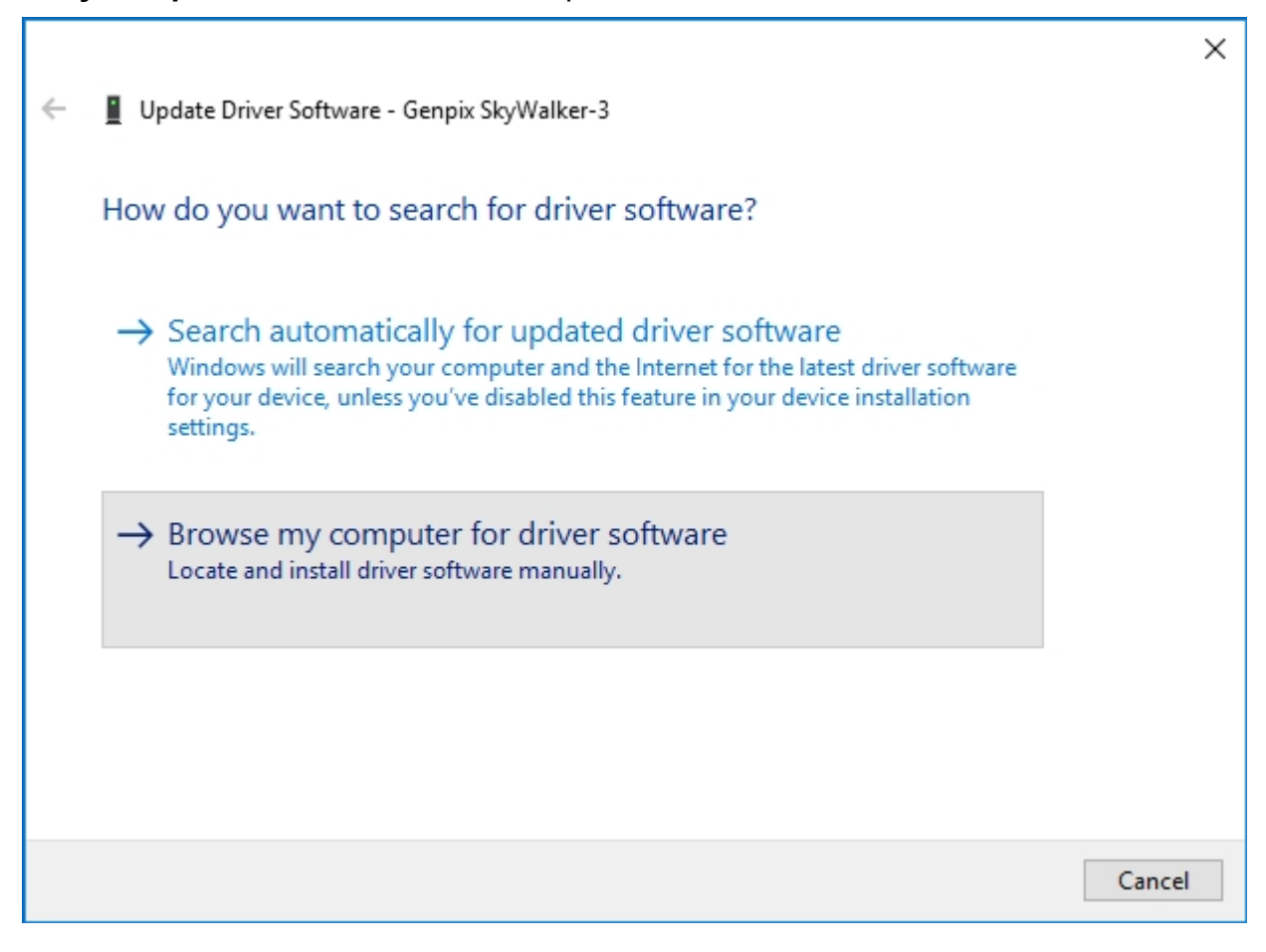

10. In the next windows, select **Let me pick from a list of device drivers on my computer** option:

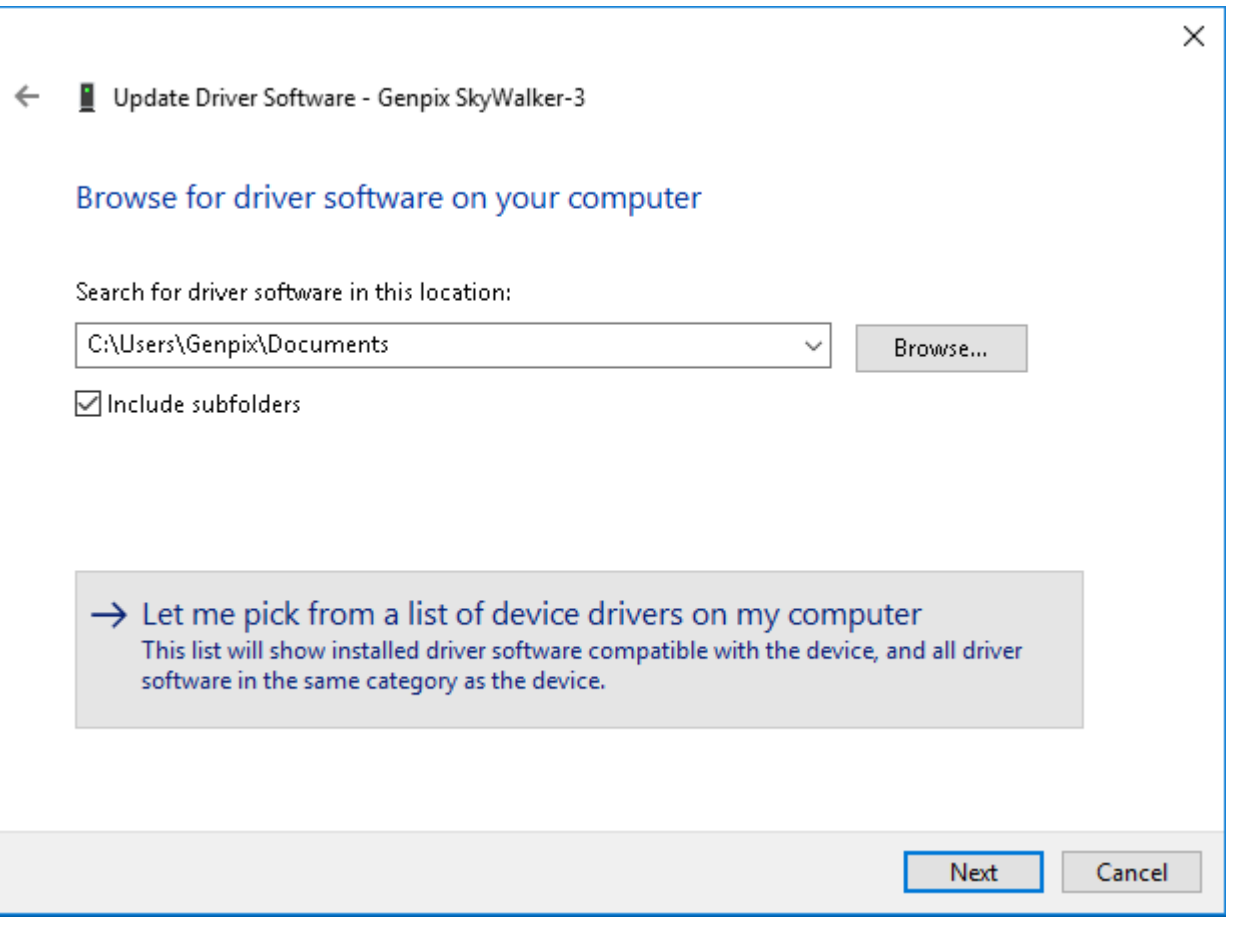

11. Click **Next** button in the next window:

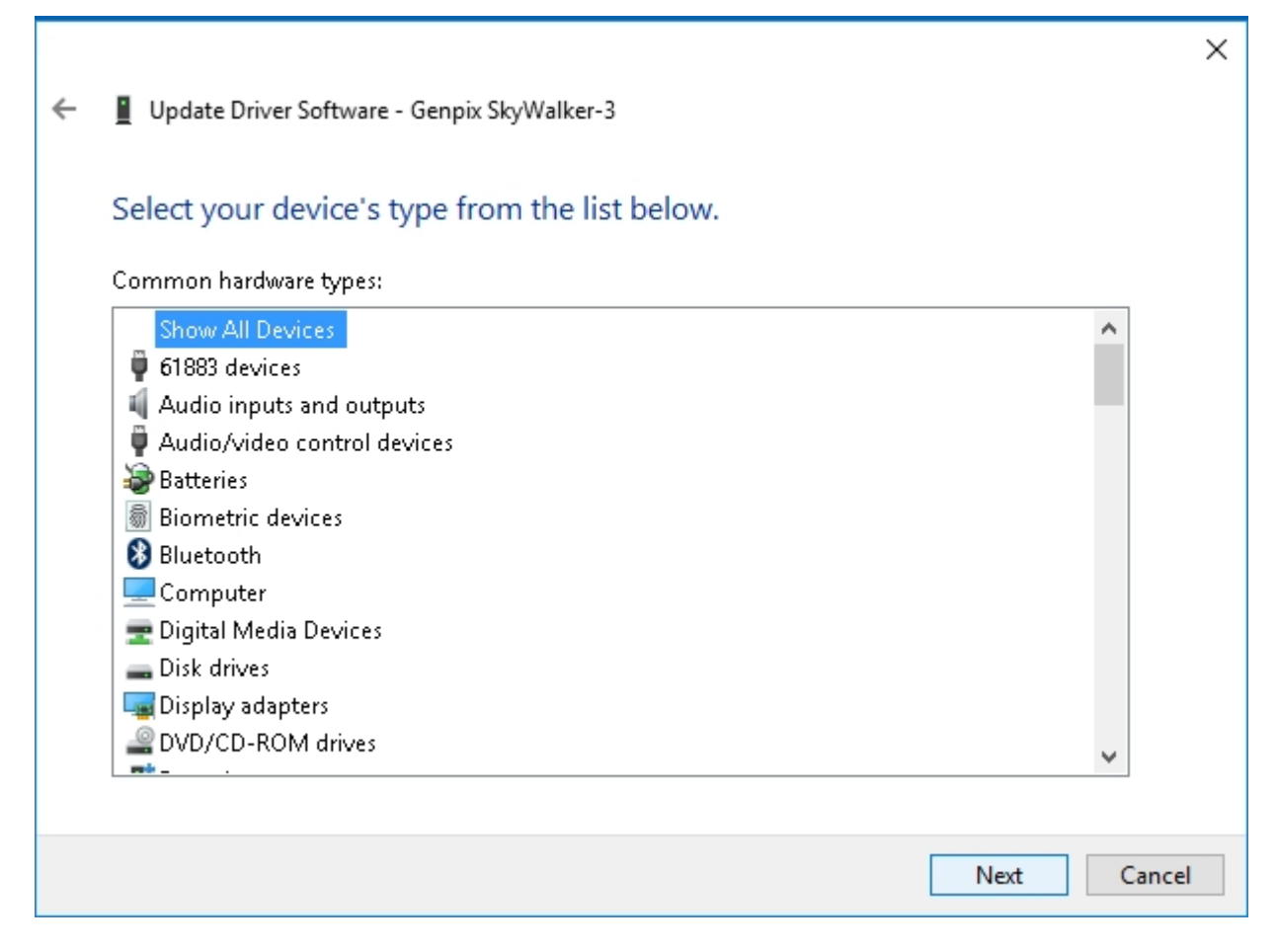

12. Click **Have Disk…** button in the next window:

Г

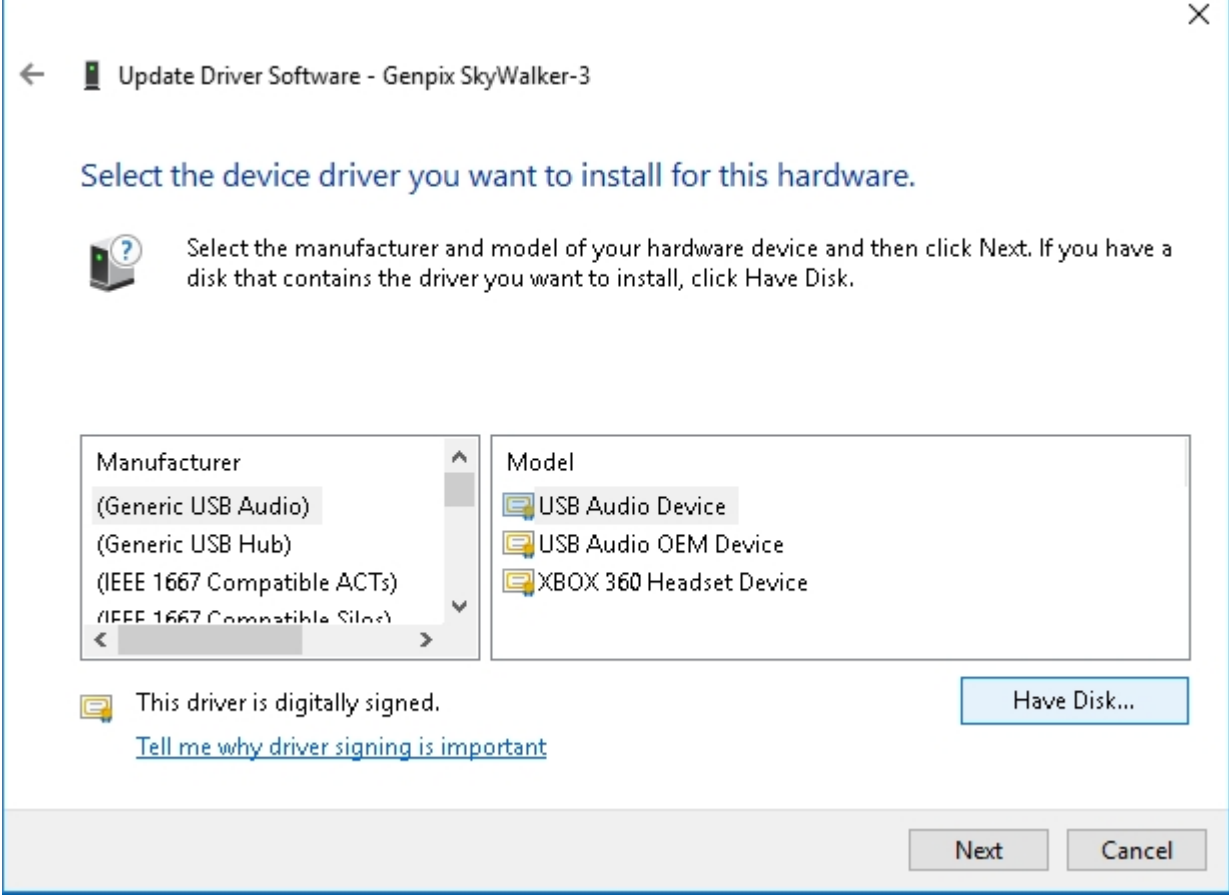

13. Click on the **Browse…** button in the next pop-up window:

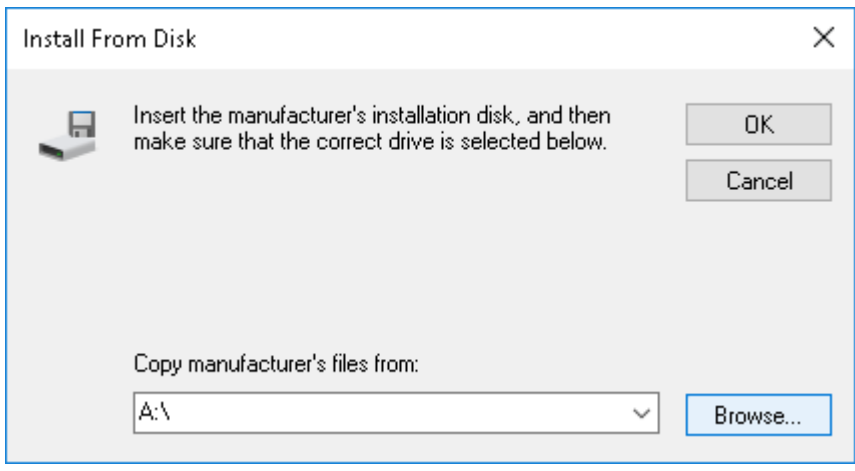

14. Browse to the folder where a new Genpix Driver is located (select the folder with a proper Windows version: if you use Windows 10 64-bit version, go to Win10\x64\ folder). Select **genpix.inf** file and click **Open** button:

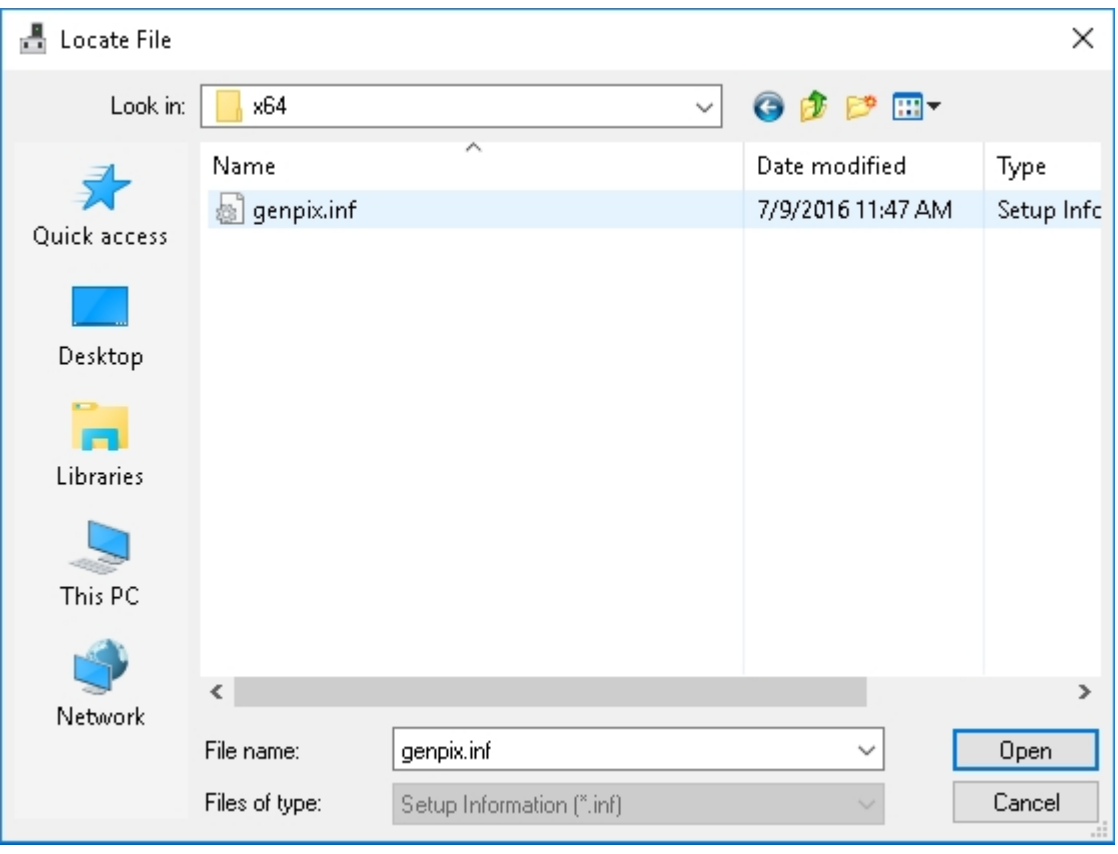

15. Click OK button in the next window:

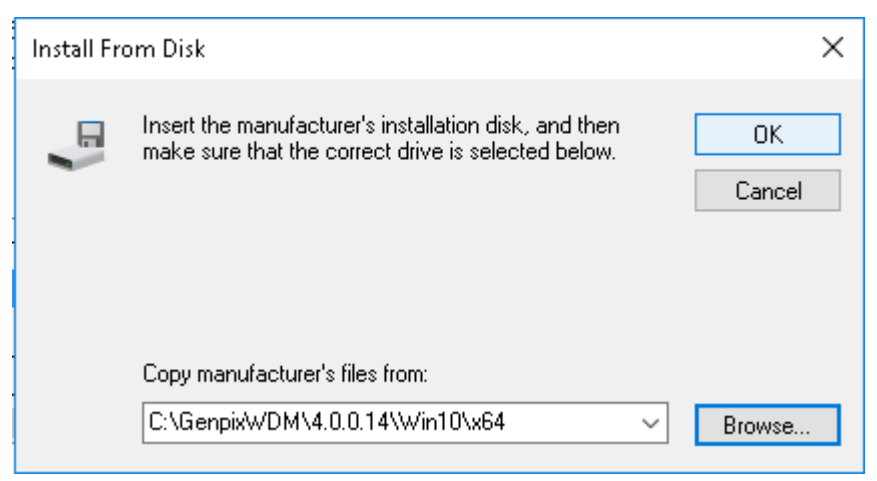

16. Select a proper device from the list of detected devices (**Genpix SkyWalker-3** in this case), and click the **Next** button:

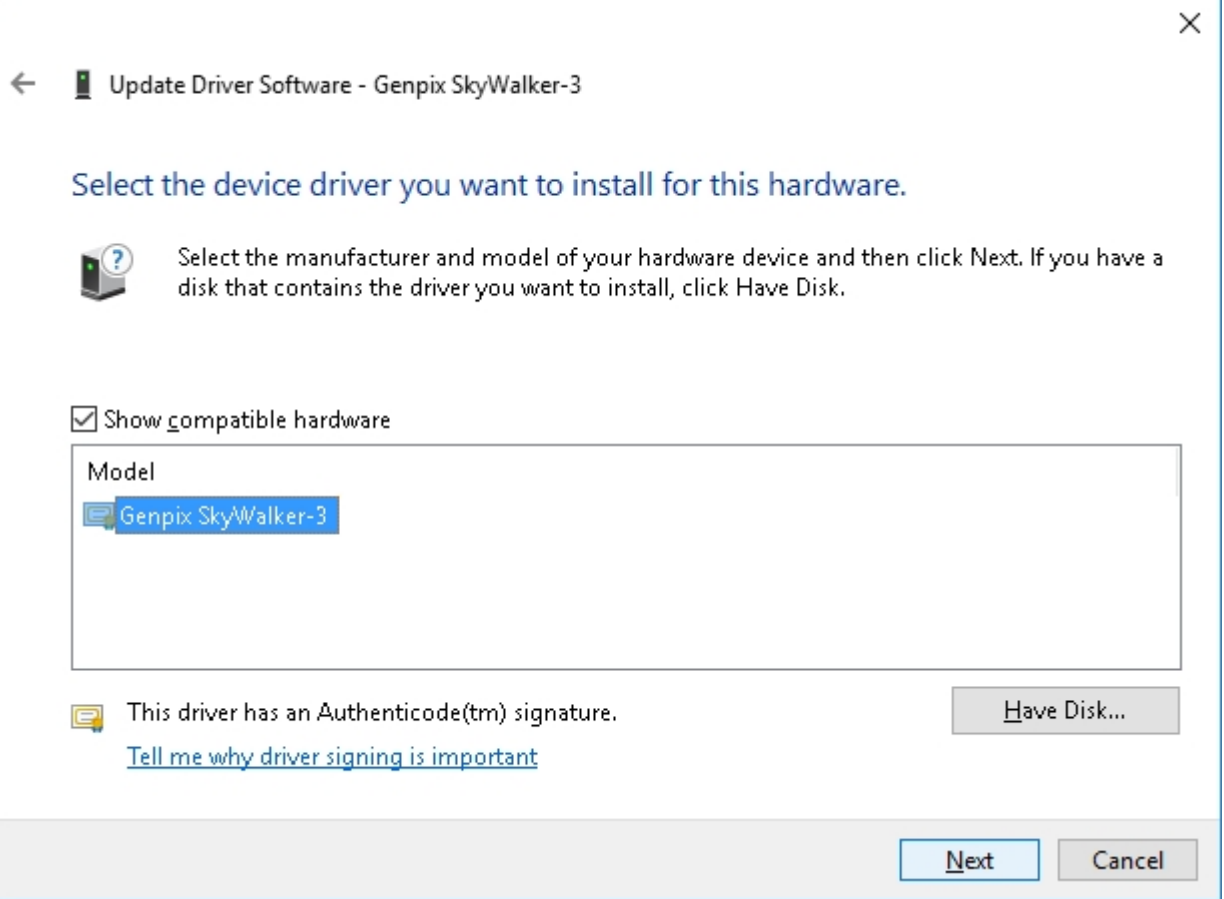

17. Confirm that Windows properly recognized the digital signature of the driver, and click Install button:

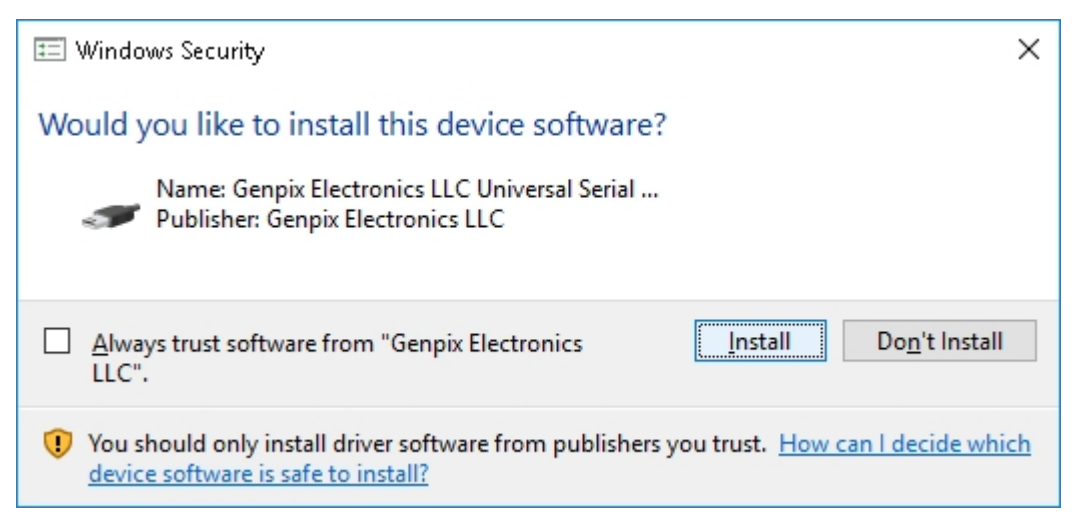

18. Wait until windows successfully installs the driver. Then click **Close** button:

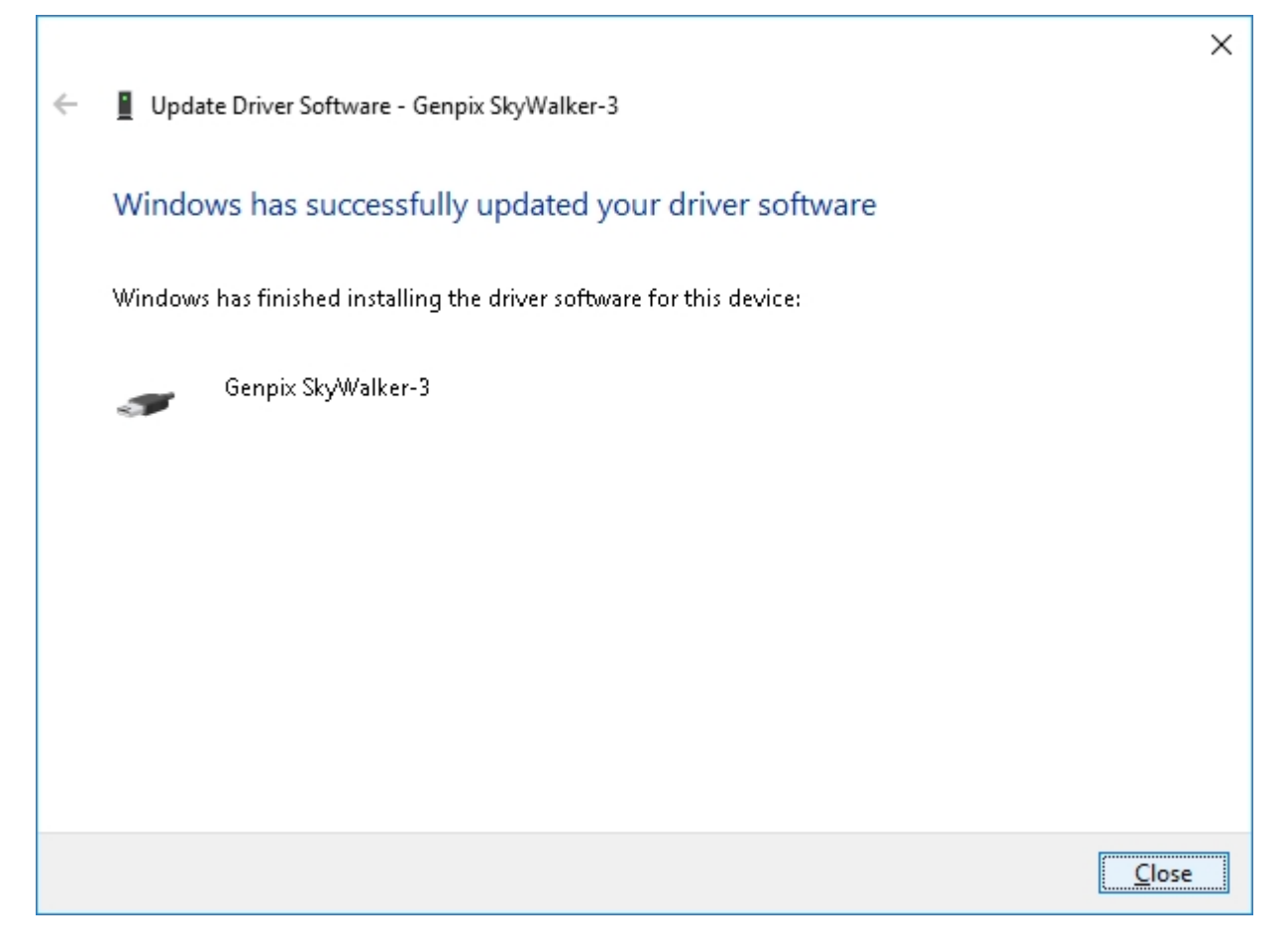

19. You should see a new Genpix device in the USB controller section (and no exclamation mark anymore):

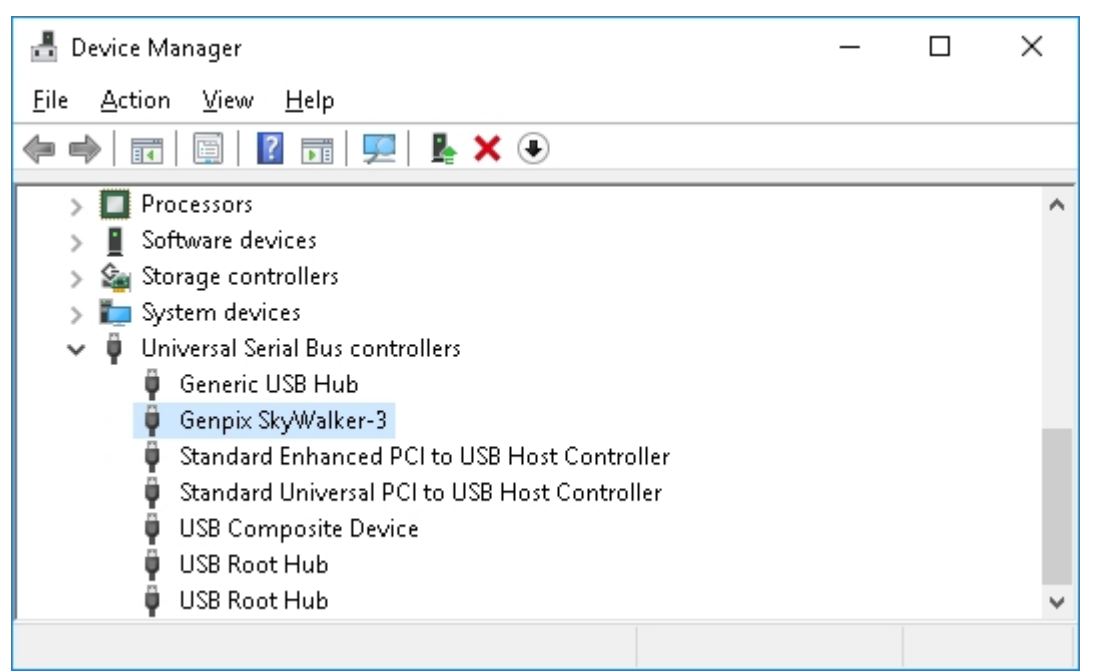